МИНИСТЕРСТВО ПРОСВЕЩЕНИЯ РОССИЙСКОЙ ФЕДЕРАЦИИ

**федеральное государственное бюджетное образовательное учреждение высшего образования «Красноярский государственный педагогический университет им. В.П. Астафьева»**

**(КГПУ им. В.П. Астафьева)**

# **МОДУЛЬ 2 "КОММУНИКАТИВНЫЙ" Информационно-коммуникационные технологии в образовании и социальной сфере**

рабочая программа дисциплины (модуля)

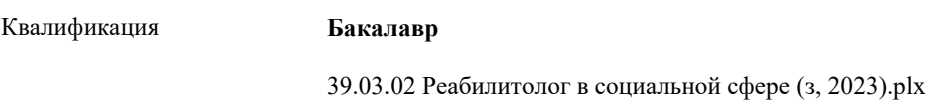

Форма обучения **заочная**

заочная

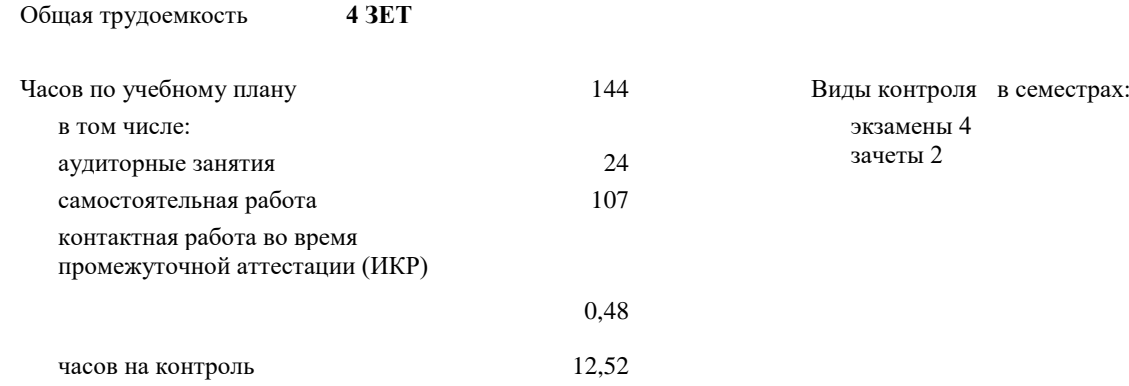

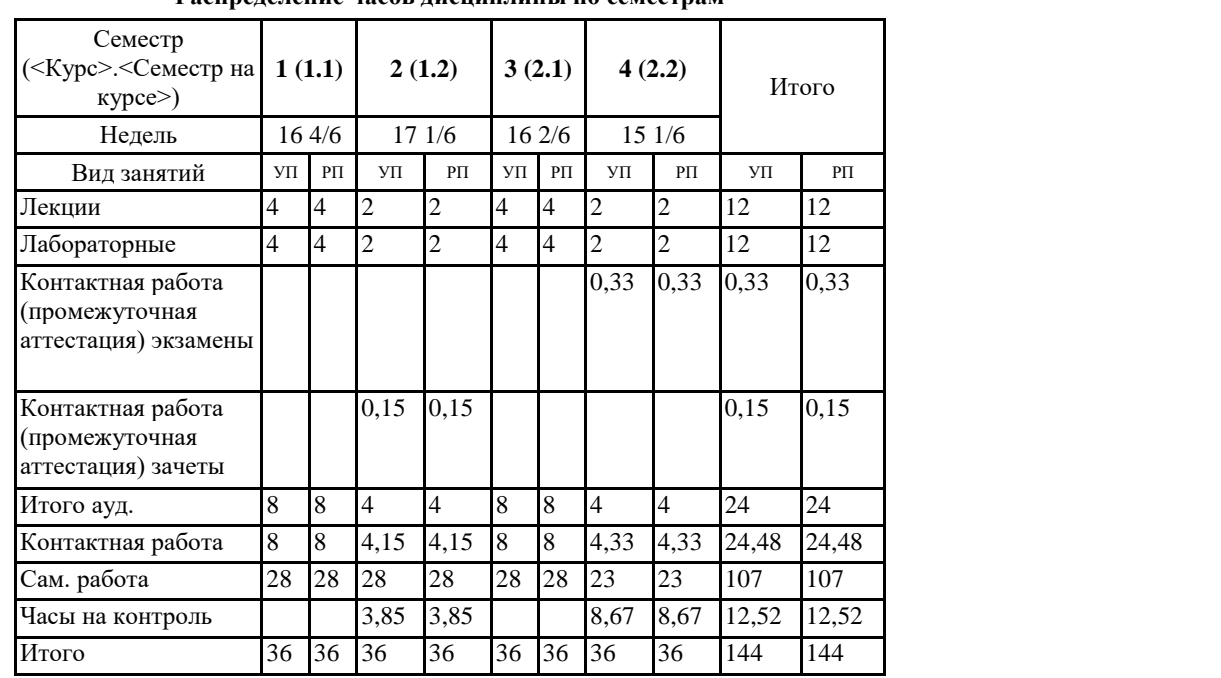

**Распределение часов дисциплины по семестрам**

Сертификат: 4CD9D374E2F69F6DB7FF82363E44AD3B Владелец: Холина Мария Валерьевна Действителен: с 14.04.2023 до 07.07.2024

Рабочая программа дисциплины

### **Информационно-коммуникационные технологии в образовании и социальной сфере**

разработана в соответствии с ФГОС ВО:

Федеральный государственный образовательный стандарт высшего образования - бакалавриат по направлению подготовки 39.03.02 Социальная работа (приказ Минобрнауки России от 05.02.2018 г. № 76)

составлена на основании учебного плана: Направление подготовки 39.03.02 Социальная работа Направленность (профиль) образовательной программы Реабилитолог в социальной сфере

# Рабочая программа одобрена на заседании кафедры **D8 Информатики и информационных технологий в образовании**

Протокол от 03.05.2023 г. № 8

Зав. кафедрой д.п.н., профессор, Пак Николай Инсебович

Председатель НМСС(С) 17.05. 2023 г. № 8 Аёшина Екатерина Андреевна

# **1. ЦЕЛИ ОСВОЕНИЯ ДИСЦИПЛИНЫ (МОДУЛЯ)**

формирование способности и готовности обучающихся к использованию информационно-коммуникационных технологий в качестве инструментов (средств) решения задач учебно-познавательной и будущей профессиональной деятельности

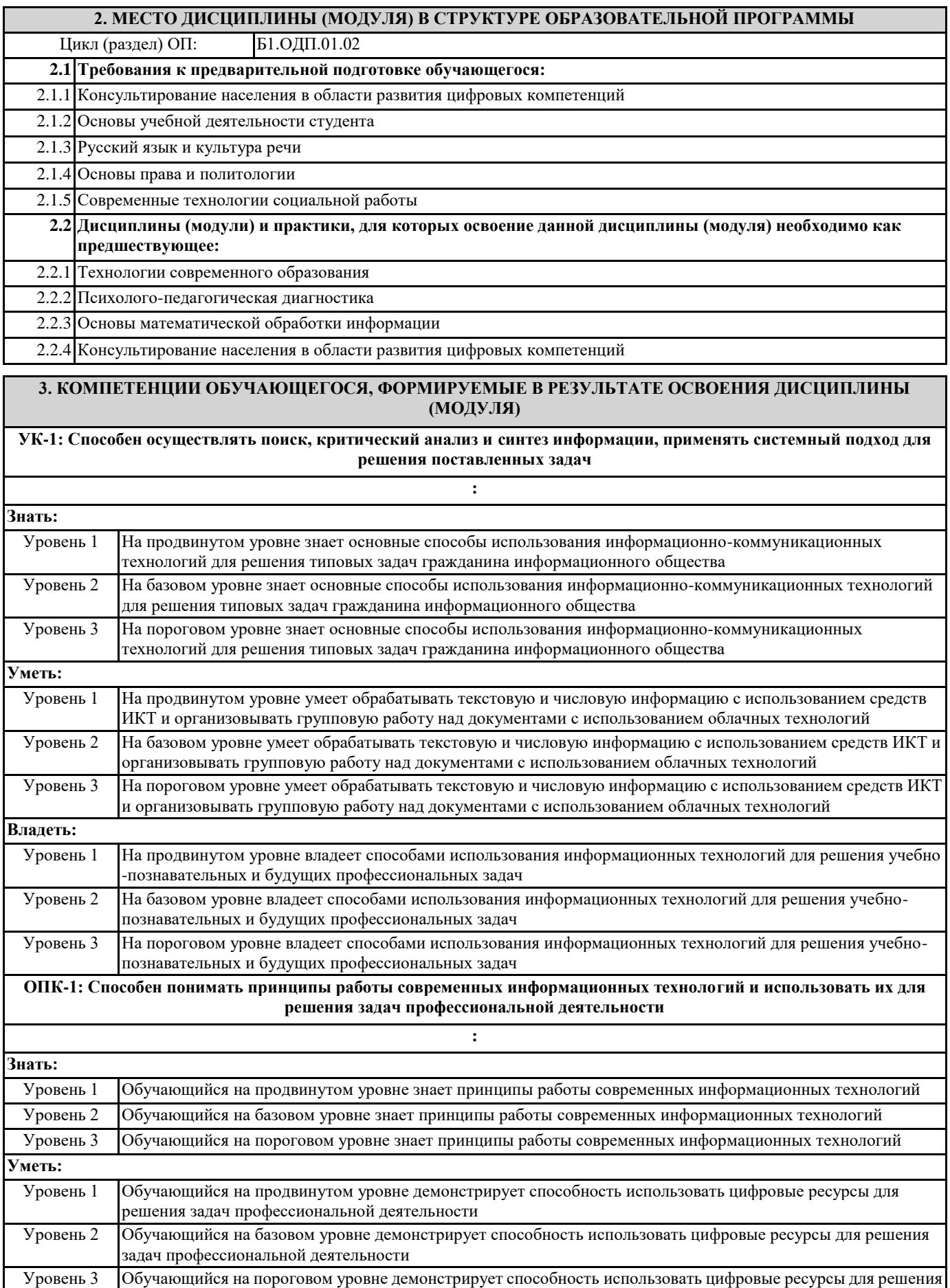

задач профессиональной деятельности

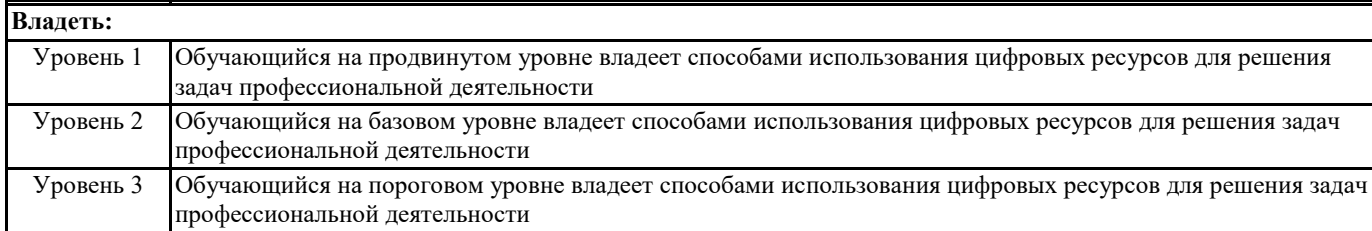

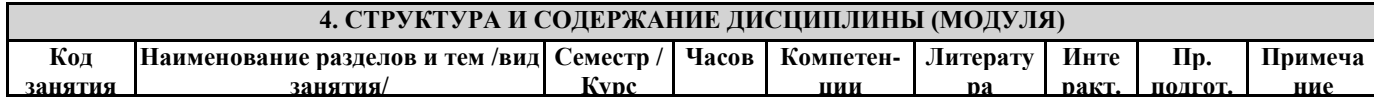

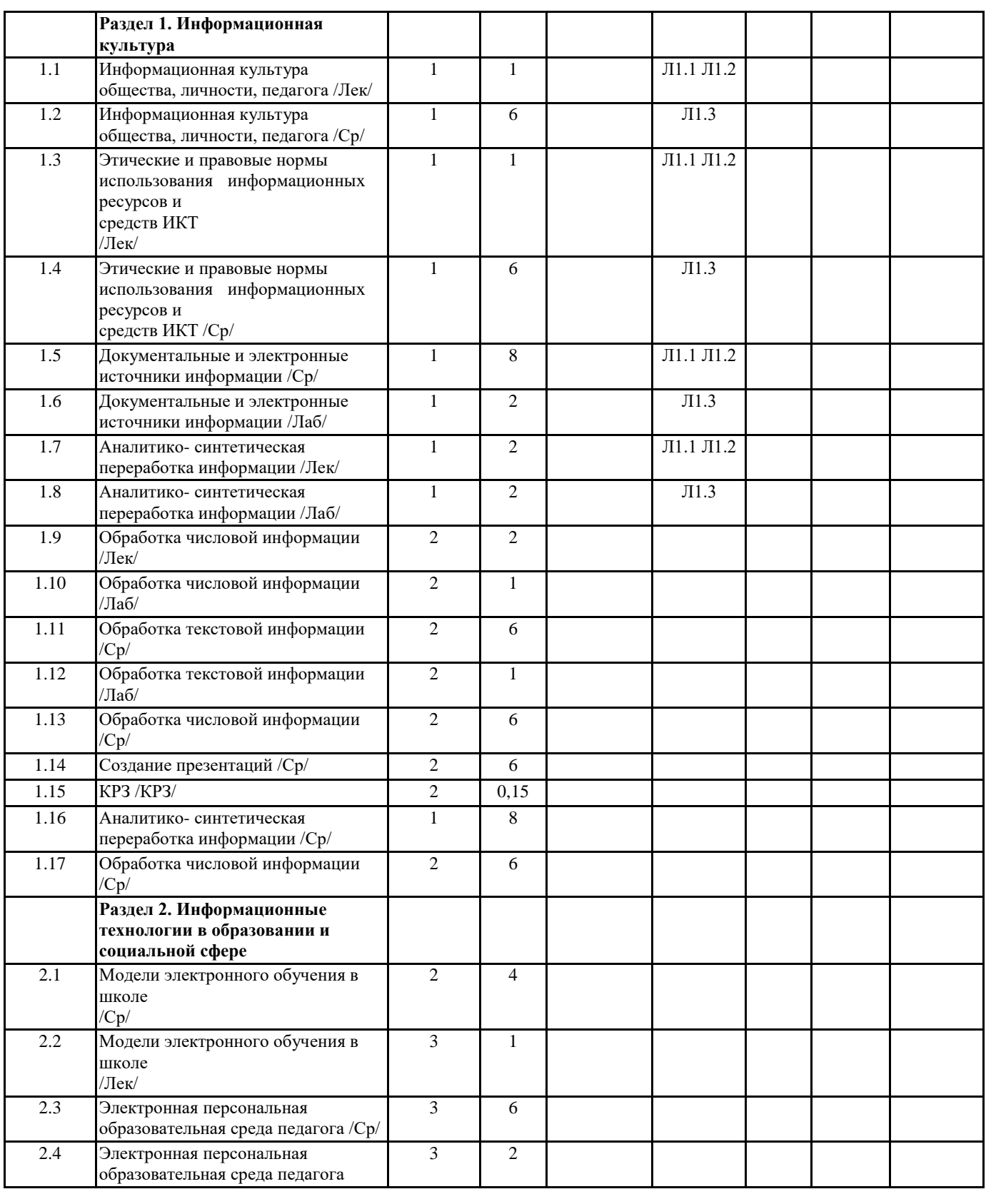

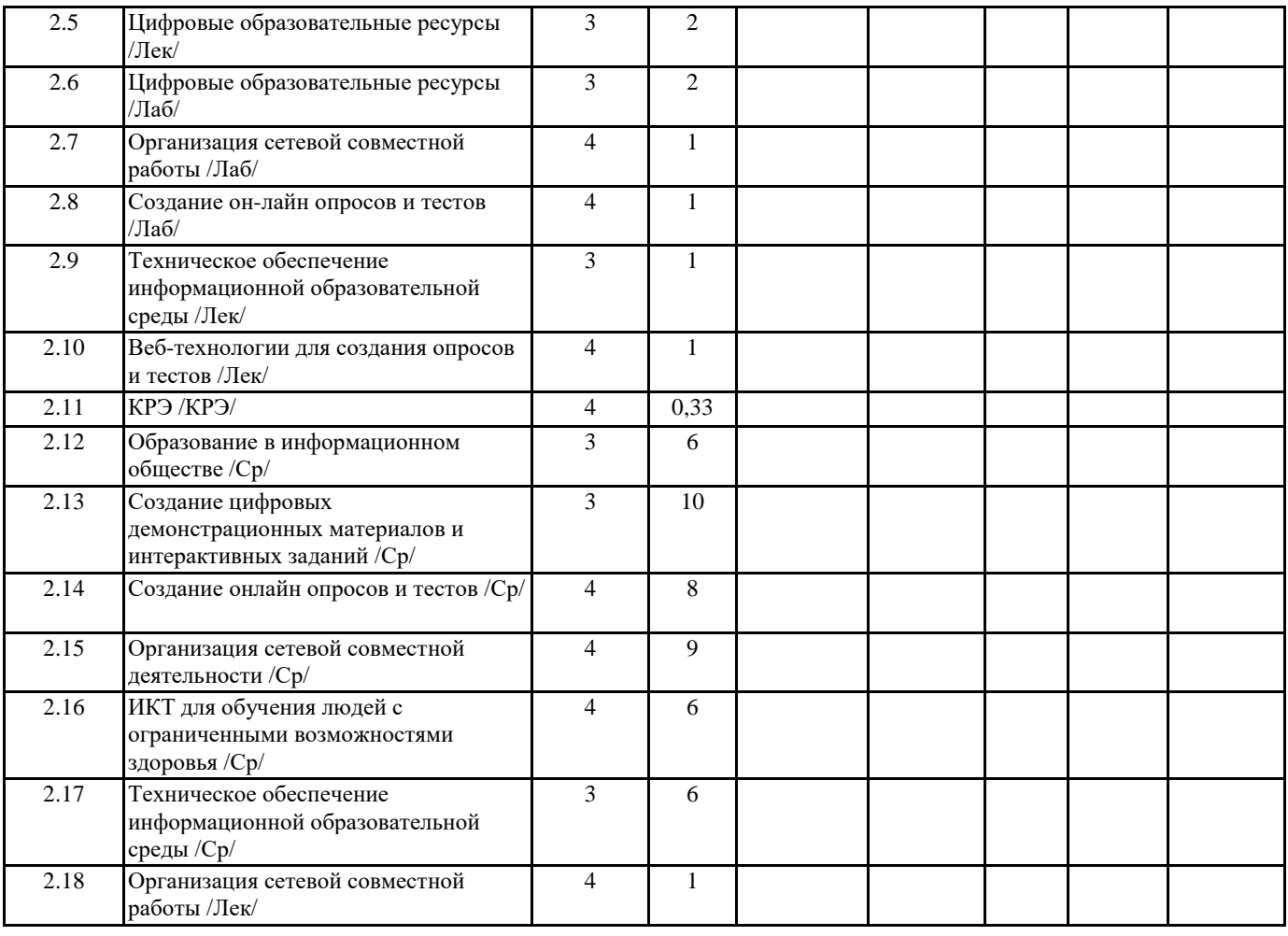

## **5. ОЦЕНОЧНЫЕ МАТЕРИАЛЫ (ОЦЕНОЧНЫЕ СРЕДСТВА) для текущего контроля успеваемости, промежуточной аттестации**

# **5.1. Контрольные вопросы и задания**

«Тест по дисциплине»

1. Совокупность информационного мировоззрения и системы знаний и умений, по удовлетворению своих информационных потребностей:

- − библиотечная культура
- − компьютерная грамотность
- − информационная культура
- − библиографическая культура

2. Способность человека применять и совершенствовать свои знания и умения посредством использования информационных технологий для самообеспечения любых видов деятельности:

− информационная грамотность

- − компьютерные познания
- − информационная компетентность
- − компьютерная осведомленность
- 3. Две основные роли преподавателя в электронной персональной образовательной среде:

− поставщик знаний

- − потребитель профессионально значимой информации
- − куратор контента
- − администратор системы управления обучением
- 4. К системам управления обучением относятся:
- − Moodle
- − Edmodo
- − Google Сайты
- − Галактика
- 5. Основная цель педагогического нетворкнига:
- − заработок в сети
- − эффективное решение профессиональных задач
- − организация сетевого обучения
- − поиск вакансий в сфере образования
- 6. Сервисы Web 1.0 позволяют пользователям:
- − просматривать контент
- − формировать контент

управлять гаджетами курировать контент 7. Курирование контента это: сбор ссылок на информацию по определенной тематике - передача информации с курьерской почтой - отслеживание процесса наполнения сайта - распределение ролей пользователей на сайте 8. .... - учреждение, организующее сбор, хранение и общественное использование произведений печати и других документов. 9. Установите соответствие между функцией каталога библиотеки и его названием Поиск источника информации с известным названием Поиск источника информации с известным автором Поиск источника информации по известной тематике Поиск источника информации по известному классификационному индексу Алфавитный Систематический 10. Библиографическая база данных научных публикаций российских учёных: - Elibrary  $-$  Scopus - Web of Science - Google Scholar 11. Процесс мысленного воссоединения целого из частей:  $-$ Синтез - Анализ - Аккумуляция - Интеграция 12. Сведения о документе, позволяющие его идентифицировать, раскрывать его составные части и содержание в целях библиографического поиска - .... 13. Выявление центральной темы, рассмотрению которой посвящен документ, а также основных идей и фактов: - Аннотирование - Индексирование - Реферирование  $-$  Анализ 14. Черты научного стиля текста: - Безличность автора - Наличие речевых клише - Образность - Эмоциональность – Обилие вводных слов 15. ... - краткое точное изложение содержания документа, включающее основные фактические сведения и выводы, без дополнительной интерпретации или критических замечаний автора 16. Самая краткая запись текста работы: – План - Аннотация - Реферат – Конспект 17. Упорядочите результаты аналитико-синтетической обработки текста по убыванию уровня сжатия: – План - Тезисы - Конспект 18. Поставьте в соответствие вид конспекта и его описание: - Текстуальный – Плановый – Свободный - индивидуальное изложение текста, т.е. отражает авторские мысли через ваше собственное видение. - конспект отдельных фрагментов материала, соответствующих названиям пунктов предварительно разработанного плана - состоит из отдельных авторских цитат 19. Установите последовательность структурных элементов реферата: - Титульный лист - Содержание - Введение - Основная часть - Заключение - библиографический список 20. При копировании формулы =  $A1 + B$2$  из ячейки A1 в ячейку В3 электронной таблицы формула изменится следующим образом:

- $=$  \$A2+C\$2
- $=$  \$A1 + B\$3
- $=$  \$B1 + C\$2
- $=$  \$A3 + C\$2

#### 5.2. Темы письменных работ

Лабораторная работа 1. Составление библиографического списка

1. Выберите тему реферата

2. Создайте текстовый документ "Библиографический список" в облачном сервисе Google Диск

3. Отправьте ссылку на документ "Библиографический список" через форму на странице электронного учебного курса

4. Найдите документальные источники информации для реферата в электронном каталоге Краевой библиотеки

(https://irbis.kraslib.ru/cgibin/irbis64r/irbis64r\_91/cgiirbis\_64.exe?

C21COM=F&I21DBN=EKU&P21DBN=EKU&S21FMT=&Z21ID=)

5. Зарегистрируйтесь Научной электронной библиотеке eLIBRARY.ru

6. Найдите статьи в научных журналах по теме реферата в библиотеках eLIBRARY.ru и cyberleninka.ru

7. Найдите информацию по теме реферата на сайтах Интернет

8. Оформите ссылки на все найденные источники в соответствии с ГОСТ Р 7.0.5-2008 Библиографическая ссылка. Общие

требования и правила составления

 $(http://docs.crntd.ru/document/1200063713)$ 

Примерные темы рефератов История становления информационного общества

1. История развития письменности

2. История развития библиотек

3. История развития компьютерной техники

4. История развития Интернет: от военного инструмента до нейронет

5. История развития социальных сетей

6. Четвертная промышленная революция

Перспективы развития информационного общества

1. Интернет вещей в медицине

2. Интернет вещей в образовании

3. Интернет вещей в быту

4. Интернет вещей в сельском хозяйстве

5. Облачные вычисления

6. Big Data - ключевая технология будущего

7. Технологии дополненной реальности

8. Квантовые вычисления

9. Машинное обучение

10. Геоинформационные технологии

11. Перспективы развития 3D печати

12. Smart-образование

13. Профессии будущего в сфере образования

14. Интеллектуальные персональные программные агенты

15. Образовательные платформы для массового онлайн обучения

Угрозы информационного общества

1. Цифровой след личности

2. Мошенничество в Интернете

3. Цифровые угрозы детской безопасности

4. Защита авторского права в Интернет

5. Игровая зависимость

6. Интернет зависимость

7. Информационные войны

8. Манипулирование массовым сознанием в рекламе 9. Проблема пропаганды

терроризма в сети Интернет

10. Исчезающие профессии информационного общества

11. Защита интеллектуальной собственности педагогического работника

Лабораторная работа 2. Написание текста реферата

1. Создайте текстовый документ с названием "Реферат" с использованием облачного сервиса Google Диск.

2. Организуйте доступ участников рабочей группы (2 человека) и преподавателя к содержанию созданного документа.

3. Пользуясь правилами оформления библиографических ссылок (http://e.kspu.ru/mod/page/view.php?id=8362) оформите в документе для совместной

работы библиографические ссылки на:

а) 1 книгу, найденную в электронном каталоге Государственной универсальной научной библиотеке Красноярского края

б) 2 статьи в научных журналах по теме реферата в библиотеке eLIBRARY.ru и cyberleninka.ru

в) 1 сайт по тематике реферата в Интернет

4. Проанализируйте содержание статей из eLIBRARY.ru и cyberleninka.ru, составьте предварительный план реферата в документе "Реферат"

5. Напишите цель и задачи реферата во введении реферата

6. Отправьте ссылку на реферат через форму на странице электронного курса

7. Пользуясь методическими рекомендациями, размещенными на странице электронного курса, завершите написание текста реферата в течении двух недель.

Лабораторная работа 3. Обработка текстовой и числовой информации

- 1. Создайте таблицу "Успеваемость" в облачном сервисе Google Диск с помощью приложения Таблицы Google
- 2. В таблице создайте 3 листа: 8А, 8Б, 8В
- 3. Скопируйте в таблицу "Успеваемость" исходные данные
- https://docs.google.com/spreadsheets/d/1P8cf63noZgyxUxi4zGOvyldCqnxWQiYqBSzEsVp\_I8/edit?usp=sharing
- 4. На каждом листе таблицы "Успеваемость" произведите вычисления и постройте диаграммы Для каждого класса:
- 1. Вычислите средний балл каждого ученика с помощью функции AVERAGE()
- 2. Вычислите максимальное значение среднего балла с помощью функции MAX()
- 3. Вычислите минимальное значение среднего балла с помощью функции MIN()
- 4. Округлите средние баллы учеников с помощью функции ROUND ()

5. Подсчитайте количество отличников, ударников, троечников и неуспевающих по предмету с помощью математической функции COUNTIF().

- 6. Постройте диаграмму общей успеваемости. Результат должен соответствовать рисунку.
- 5. Подведите общие итоги успеваемости по предмету среди всех классов
- 1. Создайте новый лист "Сводная ведомость"
- 2. Сведите общие данные на один лист (используя ссылки на другие листы)
- 3. Постройте диаграмму, позволяющую сравнить результаты по классам. Результат должен соответствовать рисунку
- 6. Отправьте ссылку на реферат через форму на странице электронного курса
- 7. Работа в группах по проверке оформления реферата в соответствии с требованиями

Лабораторная работа 4. Структура и содержание электронной персональной образовательной среды педагога Задания:

1. Создайте коллекции закладок, в соответствии с предложенной структурой

2. Создайте ментальную карту, отражающую структуру средств формирования Интернет-инфраструктуры персональной образовательной среды педагога с

помощью сервиса https://www.mindomo.com/ru/

3. Создайте ссылки на коллекции, созданные в п. 3 и прикрепите их к узлам ментальной карты

4. Отправьте ссылку на ментальную карту с информацией о средствах формирования ЭПОС через форму на странице электронного курса

Лабораторная работа 5. Создание цифровых демонстрационных материалов и интерактивных заданий

- 1. Разместите готовую презентацию в сервисе для создания и хранения презентаций Сalameo (https://ru.calameo.com/ )
- 3. Создайте интерактивное видео с использованием готового учебного видео из youtube.com
- 4. Создайте 2 интерактивных задания с помощью сервиса LearningApps
- (http://learningapps.org/ )
- − Зарегистрируйтесь в сервисе learningapps
- − Посмотрите задания по своему предмету
- − Найдите готовое указательное задание, клавиатурное задание (см. виды заданий по форме ввода ответа)
- − Посмотрите как они устроены, замените настройки готового задания своими настройками
- − Сохраните измененное задание (оно появится в разделе "Мои упражнения")
- − Скопируйте ссылку на задание в форму для отправки ответов на странице курса

Лабораторная работа 6. Создание онлайн опросов и совместной работы обучающихся в сети

1. Создайте электронную среду для реализации этого занятия с использованием виртуальной доски Miro (https://miro.com/) и приложений Google Диск

На виртуальной доске выделите зоны для:

- реализации приема "Мозговой штурм" (когда жил, где жил, чем занимался мистер Х)
- реализации приема "Верные и неверные утверждения"
- реализации приема "ИНСЕРТ" (работа с текстом, размещенном на облачном диске)
- составления итогового кластера.
- 2. Создайте тест в ОнлайнТестПад (https://onlinetestpad.com/ru) по образцу
- 3. Отправьте ссылки на опросы через форму на странице электронного курса

## **5.3. Оценочные материалы (оценочные средства)**

- Портфолио работ
- Позволяет студенту продемонстрировать приобретенные знания и их практическую реализацию на примере фрагмента портфолио работ, разработанного в процессе освоения дисциплины.
- Вопросы для собеседования по продуктам, представленным в портфолио:
- Билет №1

1. Персональная образовательная среда педагога (ПОС). Назначение ПОС. Основные роли педагога в ПОС. Структура электронной персональной образовательной среды педагога. Системы управления обучением. Персональный сайт, блог. Облачные хранилища данных. Социальные сети, сообщества. Повышение квалификации. Сервисы web 2.0. Коллекции ссылок 2. Привести примеры компьютерных программ и Интернет-сервисов, с использованием которых строится ПОС, опираясь на ментальную карту из портфолио.

Билет №2

1. Понятие ЭОР и ЦОР. Классификации ЦОР. Эволюция способов взаимодействия с ЦОР. Уровни интерактивности ЦОР. Основные качества современных цифровых образовательных ресурсов. Разработка ЦОР

2. Назвать уровни интерактивности, виды ЦОР по дидактическим целям для ЦОР из портфолио и из коллекций ЦОР в Интернет

Билет №3

1. Понятие ЦОР. Виды ЦОР по функциям в учебном процессе. Виды цифровых средств демонстрации учебных материалов. Веб-технологии для создания цифровых демонстрационных материалов.

2. Перечислить названия и основные возможности сервисов, использованных при создании цифровых демонстрационных материалов из портфолио.

Билет №4

1. Понятие ЦОР. Виды ЦОР по функциям в учебном процессе. Интерактивное задание. Виды интерактивных заданий по форме ввода ответа. Способы создания интерактивных заданий. Критерии выбора инструмента для создания интерактивных ЦОР.

2. Перечислить названия и основные возможности сервисов, использованных при создании интерактивных заданий из портфолио. Назвать вид интерактивного задания по форме ввода ответа на примерах из портфолио. Билет №5

1. Материально-техническое оснащение образовательной деятельности в условиях реализации ФГОС. Умный класс. Комплекс технических средств для поддержки ИКТ-насыщенной образовательной среды. Интерактивные доски: виды возможности ПО для интерактивных досок. Система интерактивного голосования. Система для проведения видеоконференций. Документ-камера.

2. Рассказать о базовых возможностях программного обеспечения для интерактивной доски на примере из порфолио. Показать базовые возможности панели инструментов интерактивной доски на практике.

Билет №6

1. Группы школьников с ОВЗ. Специальные условия обучения для школьников с ОВЗ. Формы обучения детей с ОВЗ. Возможности ИКТ при обучении детей с ОВЗ.

2. Назвать примеры и описать возможности технических средств и программного обеспечения для организации рабочего места обучающихся с нарушениями зрения, слуха, двигательной активности.

#### **6. УЧЕБНО-МЕТОДИЧЕСКОЕ И ИНФОРМАЦИОННОЕ ОБЕСПЕЧЕНИЕ ДИСЦИПЛИНЫ (МОДУЛЯ) 6.1. Рекомендуемая литература**

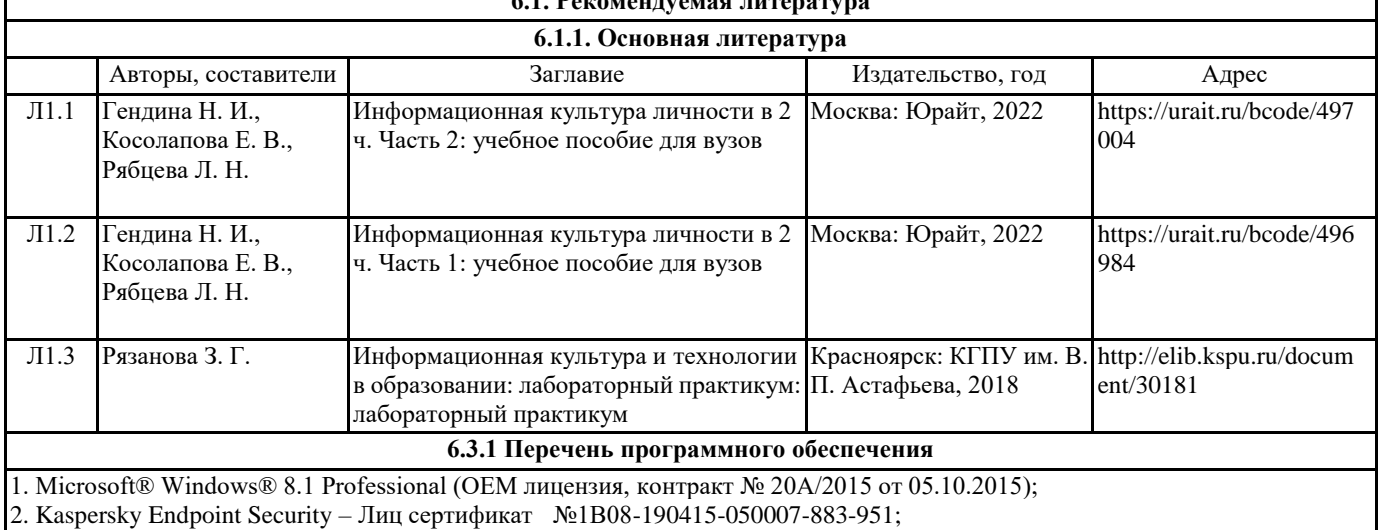

3. 7-Zip - (Свободная лицензия GPL);

4. Adobe Acrobat Reader – (Свободная лицензия);

5. Google Chrome – (Свободная лицензия);

6. Mozilla Firefox – (Свободная лицензия);

7. LibreOffice – (Свободная лицензия GPL);

8. XnView – (Свободная лицензия);

9. Java – (Свободная лицензия);

10. VLC – (Свободная лицензия);

## **6.3.2 Перечень профессиональных баз данных и информационных справочных систем**

Elibrary.ru: электронная библиотечная система : база данных содержит сведения об отечественных книгах и периодических изданиях по науке, технологии, медицине и образованию. Адрес: http://elibrary.ru Режим доступа: Свободный доступ; Электронно-библиотечная система «Университетская библиотека онлайн». Адрес: https://biblioclub.ru Режим доступа: Индивидуальный неограниченный доступ;

Электронно-библиотечная система издательства «ЛАНЬ». Адрес: e.lanbook.com Режим доступа: Индивидуальный неограниченный доступ;

Образовательная платформа «Юрайт». Адрес: https://urait.ru Режим доступа: Индивидуальный неограниченный доступ; ИС Антиплагиат: система обнаружения заимствований. Адрес: https://krasspu.antiplagiat.ru Режим доступа: Индивидуальный неограниченный доступ;

Консультант Плюс /Электронный ресурс/:справочно – правововая система. Адрес: Научная библиотека Режим доступа: Локальная сеть вуза;

# **7. МАТЕРИАЛЬНО-ТЕХНИЧЕСКОЕ ОБЕСПЕЧЕНИЕ ДИСЦИПЛИНЫ (МОДУЛЯ)**

Перечень учебных аудиторий и помещений закрепляется ежегодным приказом «О закреплении аудиторий и помещений в Федеральном государственном бюджетном образовательном учреждении высшего образования «Красноярский государственный педагогический университет им. В.П. Астафьева на текущий год» с обновлением перечня программного обеспечения и оборудования в соответствии с требованиями ФГОС ВО, в том числе:

1. Учебные аудитории для проведения занятий лекционного типа, занятий семинарского типа, курсового проектирования (выполнения курсовых работ), групповых и индивидуальных консультаций, текущего контроля успеваемости и промежуточной аттестации

2. Помещения для самостоятельной работы обучающихся

3. Помещения для хранения и профилактического обслуживания учебного оборудования

4. Перечень лабораторий.

## **8. МЕТОДИЧЕСКИЕ УКАЗАНИЯ ДЛЯ ОБУЧАЮЩИХСЯ ПО ОСВОЕНИЮ ДИСЦИПЛИНЫ (МОДУЛЯ)**

Во время лекций по дисциплине студент должен уметь сконцентрировать внимание на рассматриваемых проблемах и включить в работу все виды памяти: словесную, образную и моторно-двигательную. Для этого ему необходимо конспектировать материал, излагаемый преподавателем. Во время конспектирования в работу включается моторнодвигательная память, позволяющая эффективно усвоить лекционный материал. Каждому студенту необходимо помнить о том, что конспектирование лекции – это не диктант. Студент должен уметь выделять главное и фиксировать основные моменты «своими словами». Это гораздо более эффективно, чем запись «под диктовку». После каждой лекции проводится тест по материалам лекции в среде

электронного учебного курса.

Наряду с прослушиванием лекций по курсу важное место в учебном процессе занимают практические занятия, призванные закреплять полученные студентами теоретические знания. Перед практическим занятием студенту необходимо восстановить в памяти теоретический материал по теме практического занятия. Для этого следует обратиться к соответствующим электронным ресурсам, конспекту лекций. Каждое занятие начинается с повторения теоретического материала по соответствующей теме. Студенты должны уметь чётко ответить на вопросы, поставленные преподавателем. По характеру ответов преподаватель делает вывод о том, насколько тот или иной студент готов к выполнению упражнений. После такой проверки студентам предлагается выполнить задания лабораторной работы.

Задания лабораторных работ и рекомендации по их выполнению размещены в электронных учебных курсах на портале «Электронный университет» e.kspu.ru. По истечении времени, необходимого для решения задач, студент отправляет результаты работы через специальную форму на электронном учебном курсе В конце занятия преподаватель подводит его итоги, даёт оценку активности студентов и уровня их знаний.

Формой контроля работы по дисциплине в 1 семестре является зачет, в ходе которого проводится тестирование. Формой контроля работы по дисциплине в 2 семестре является экзамен, в ходе которого происходит защита портфолио работ, выполненных в ходе изучения дисциплины